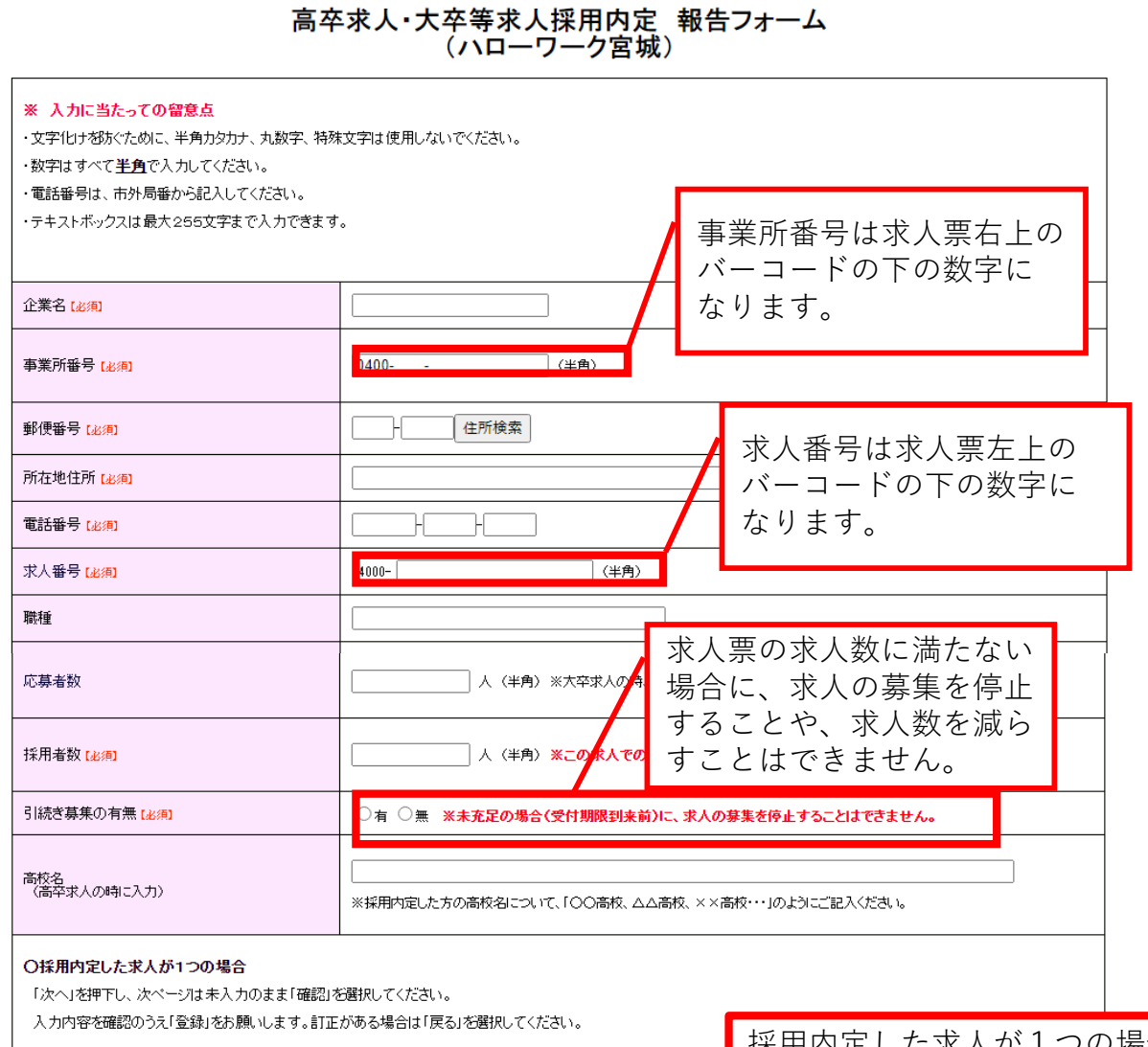

## ○採用内定した求人が複数ある場合

以下も同様に入力願います。(最大6つまで入力可) 7つ以上ある場合は、お手数ですが再度QRコードを読み取っていただき、はじめから入力をお願いします。 2ページ目入力中に「戻る」を選択した場合、2ページ目の入力内容が失われますのでご注意ください。

採用内定した求人が1つの場合 は「次へ」をクリックして、次 ページは未入力のまま「確認」 を選択してください。入力内容 を確認して「登録」をクリック します。訂正がある場合は「戻 る」を選択して、訂正入力しま す。

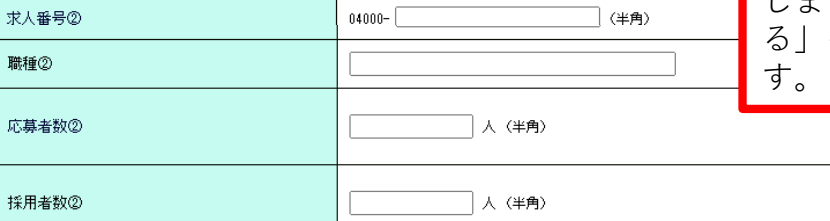

引続き募集の有無② ○有 ○無 高校名②